## **KOHTAKTbI**

**(812) 539-43-63**

**г. Санкт-Петербург, ул. Смольного, д. 3**

**www.zags.lenobl.ru**

Управление ЗАГС Ленинградской области

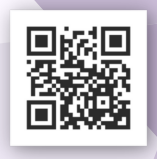

# ПАМЯТКА РОДИТЕЛЯМ

**СУПЕРСЕРВИС** «РОЖДЕНИЕ РЕБЁНКА»

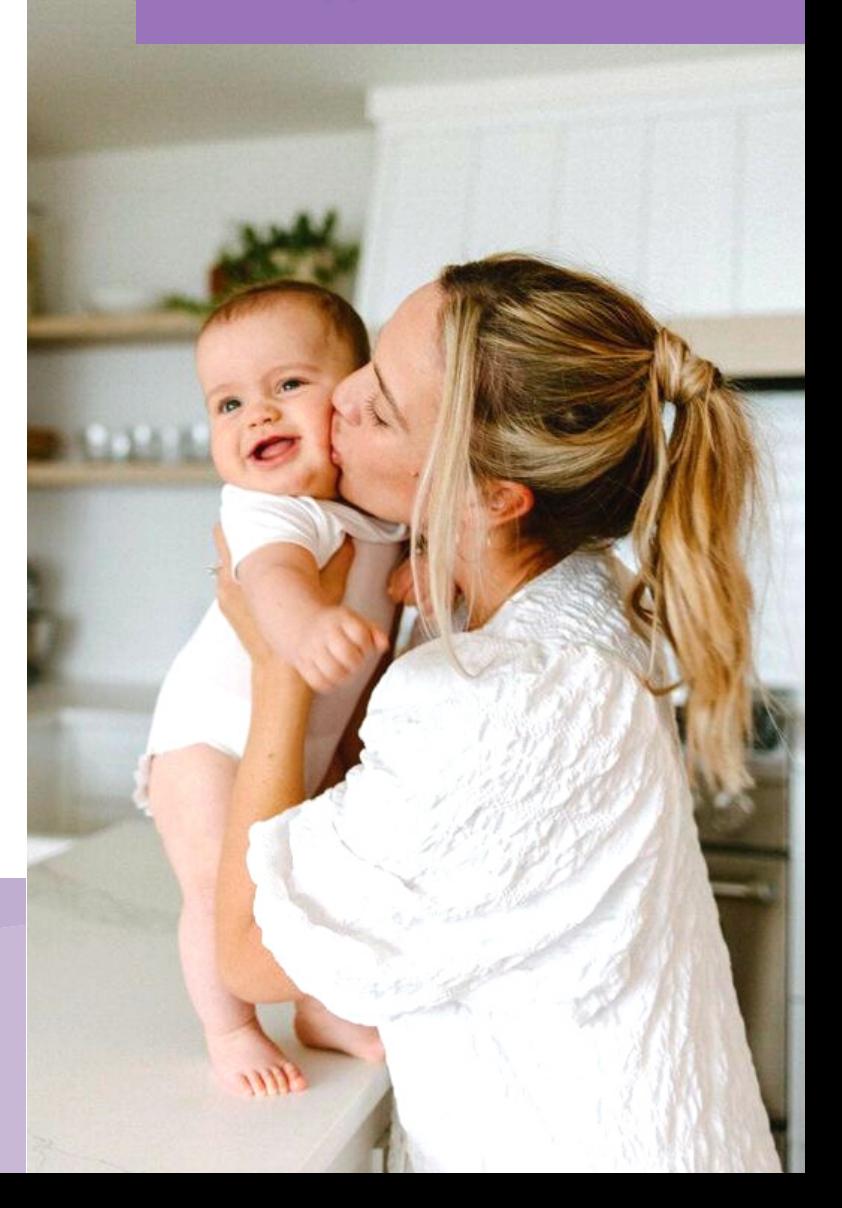

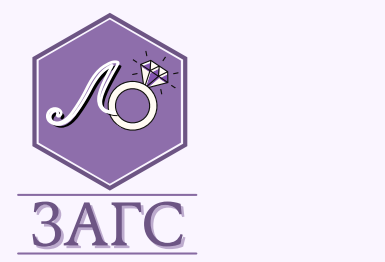

#### **3A COXPAHEHUE** СЕМЕЙНЫХ ЦЕННОСТЕЙ

## ПАМЯТКА ПО РЕГИСТРАЦИИ РОЖДЕНИЯ РЕБЁНКА ЧЕРЕЗ СУПЕРСЕРВИС «РОЖДЕНИЕ РЕБЁНКА»

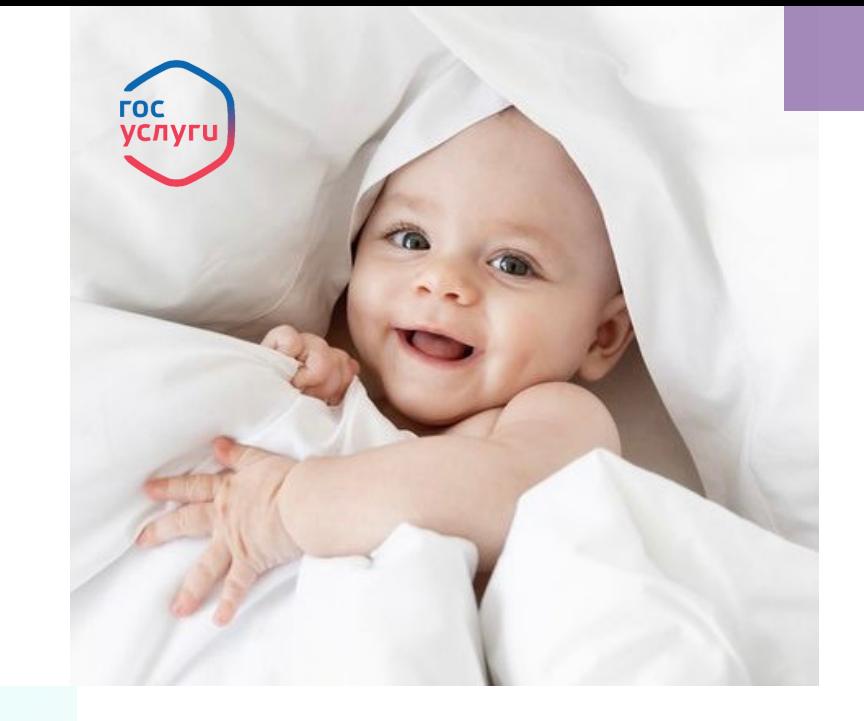

#### **ЗДОРОВЬЯ ВАМ И ВАШЕМУ МАЛЫШУ!**

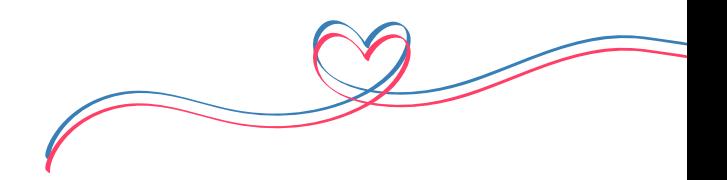

## ШАГ 1

Дать согласие сотруднику роддома на оформление электронного медицинского свидетельства о рождении. После оформления медицинского свидетельства, документ о рождении поступает в личный кабинет мамы на Госуслугах.

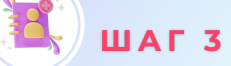

Если мама состоит в браке, то заявление направляется отцу ребёнка в личный кабинет на Госуслугах, для согласования фамилии и имени ребёнка. После подтверждения данных отцом ребёнка, мама направляет заявление в орган ЗАГС.  $\overline{\mathbf{B}}$ ) шаг 5

От органа ЗАГС в личный кабинет маме на Госуслугах поступит уведомление о регистрации рождения и сведения о записи акта о рождении.

 $HIAF<sub>2</sub>$ 

Получив уведомление в личном кабинете, перейти на услугу по регистрации рождения, заполнить заявление (указав все данные на себя и на ребёнка), выбрать электронное медицинское свидетельство о рождении.

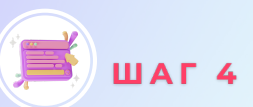

Орган ЗАГС на основании поступившего заявления и медицинского свидетельства формирует в «Едином государственном реестре» ЗАГС цифровую запись акта гражданского состояния о рождении.

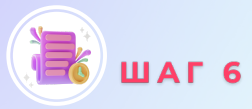

С момента получения уведомления у мамы есть 7 дней для записи на приём на портале Госуслуг в орган ЗАГС с целью получения свидетельства о рождении на бумажном носителе.

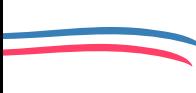

Внимание! Перед использованием суперсервиса «Рождение ребёнка» убедитесь, что Вы имеете подтверждённую учётную запись на портале Госуслуг. ВАЖНО! При регистрации рождения через суперсервис «Рождения ребёнка» у родителей о возможность получения свидетельства о рождении в органе ЗАГС на бумажном носителе (при подаче заявления на госуслугах необходимо выбрать пункт, подтверждающий желание заявителя получить свидетельство о рождении в органе ЗА